# precisely

# Data360 DQ+

Release Notes

8.2.6

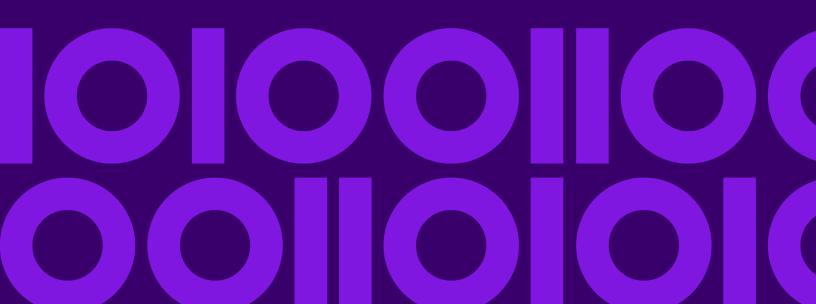

# Table of contents

| 1. Latest release - 8.2.6                  | 3 |
|--------------------------------------------|---|
| 1.1 Corrected issues                       | 3 |
| 2. Fix pack installation - Enterprise only | 4 |
| 2.1 Reverting the fix pack                 | 4 |
| 3. Contact us                              | 5 |

### 1. Latest release - 8.2.6

This document describes the enhancements and modifications included in the latest release of Data360 DQ+, and highlights any changes that may affect your current implementation.

For information on previous releases, and for end user and administration topics, please see the integrated product help. You can access the help by clicking the Help icon in the corner of the screen:

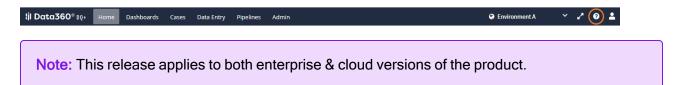

#### 1.1 Corrected issues

| Issue Summary                                                                                                    | Issue Number |
|----------------------------------------------------------------------------------------------------|--------------|
| Fixed exception encountered when logging out from SAML IdP which does not support single log out end point.                                                                                                    | ISX-11948    |
| Fixed an issue where the export to Excel of case search screen results did not use the same column headers as shown in the user interface.                                                                                                    | ISX-11969    |
| Fixed an issue where the system fails to execute the defined script for a View/Edit screen of a Data Store or Case Store.                                                                                                    | ISX-11978    |
| Fixed an issue where the user is unable to clear a filter field back to "Any" when the filter field was a Date or DateTime. Also fixed an issue where the user is unable to clear a filter field for a number with the operator "is between". Also fixed an issue where a filter field for a Date or DateTime might not show the year upon completing the calendar date picker. | ISX-11980    |

# 2. Fix pack installation - Enterprise only

Note: Fix packs are pushed to the cloud version of Data360 DQ+ automatically. The following steps only apply to the enterprise edition of the product.

To install this fix pack on the enterprise edition of Data360 DQ+:

- 1. Download the fix pack into the /tmp folder.
- 2. Give execute permission to the downloaded fix pack, for example:

```
chmod 777 dqplus_IS-8.2-202211230159-6-fixpack.sh
```

3. Extract the downloaded fix pack by running its name as a command, for example:

```
./dqplus IS-8.2-202211230159-6-fixpack.sh
```

Extracting a fix pack for the first time will create a directory at:

```
/opt/infogix/dqplus-8.2/maintenance
```

4. Execute the ./apply-patch command from within /opt/infogix/dqplus-8.2/maintenance/dqplus IS-8.2-202211230159-6-fixpack/bin.

To verify that the fix pack has been applied, navigate to the **Help** menu in the product and select **About**. The product's Updates information should be updated.

### 2.1 Reverting the fix pack

• Execute the ./revert-patch command from within /opt/infogix/dqplus-8.2/maintenance/dqplus IS-8.2-202211230159-6-fixpack/bin

## 3. Contact us

If you encounter any technical issues, we recommend that you visit the support portal at support.precisely.com.

#### Community

Our product is constantly evolving and input from you is highly valued. If you have any suggestions, please contact the product team by submitting a feature request on the Community.

#### **Notices**

Copyright 2014, 2023 Precisely.

#### **Trademarks**

Infogix, the Infogix Iogo, ACR, ACR/Detail, ACR/Summary, ACR/Workbench, ACR/Connector, Infogix Assure, Infogix Insight, ACR/Instream, ACR/File, Infogix ER, Infogix Perceive, Data3Sixty, and Data360 are registered trademarks of Precisely. Data3Sixty Analyze, Data3Sixty Govern, Data3Sixty DQ+, Data360 Analyze, Data360 Govern and Data360 DQ+ are trademarks of Precisely. Any other trademarks or registered trademarks are the property of their respective owners.

Document ID: DQ-RN-8.2.6

Date of issue: Friday, May 12, 2023